# **Work Time - Feature #1204**

## **View all user memos**

03/06/2013 06:43 PM - Miodrag Milic

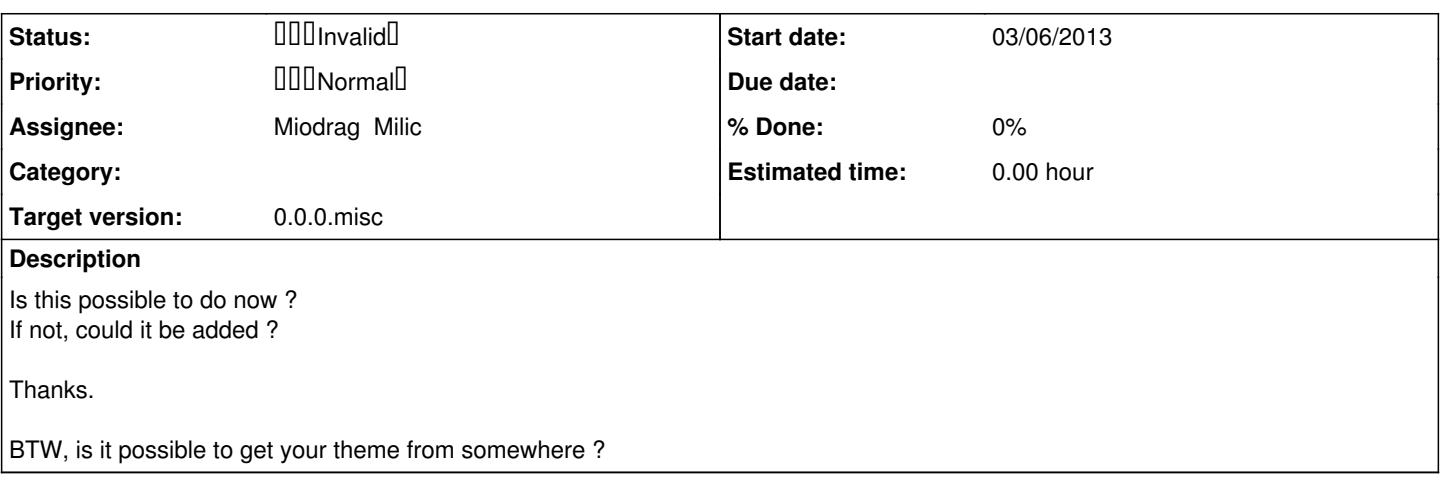

### **History**

#### **#1 - 03/07/2013 12:56 PM - Tomohisa Kusukawa**

- Status changed from **DOD NewD** to **DODDDDDD** ReopendD
- *Assignee set to Miodrag Milic*
- *Target version set to 0.0.0.misc*

If you didn't use WorkTime tab in the project page, Please try following.

1. Role setting menu[Administration]-[Roles and permissions] select a role. Check [View work time tab], [View work time other member] [Save] button

2. Make project Make new project or select existing project. [Settings] tab -> [Modules] tab check [WorkTime] in the Modules tab and add all members to the project at [Members]tab.

3. WorkTime tab Then, you can see [WorkTime]tab in the project page. And you can select other user by select field that is upper-right-side and bottom-left-side of the WorkTime tab page.

#### **#2 - 03/07/2013 07:02 PM - Miodrag Milic**

It looks like I used bad choice of words.

I know that I can see worktime of other users.

But is there a screen that present all my own memos. Currently memo list only shows when I go to specific month. I also have next memo. But I want list of all my memos on all my projects so I can quickly find it.

## **#3 - 03/11/2013 01:00 PM - Tomohisa Kusukawa**

There is no screen which can look through all the memos.

Of course, you can develop that function by fork etc. It's great! smile.png

## **#4 - 05/12/2013 11:27 AM - Tomohisa Kusukawa**

**- Status changed from <b>IIIIIIIIIIII** Reopend to III Invalid